## **Eurotherm 2200 Series Procedure to Set High/Low Temperature Range**

Press "Page" button...until "REES" appears in the upper display.

Press "scroll" button...until "code" appears in the upper display.

Enter "2150"..."PR55" will appear in the lower display.

Press "scroll" button...until "Loto" appears in the upper display.

Press "up" button...until "FuLL" appears in the lower display.

Press "Page" button...until " $5P$ " appears in the upper display.

Press "scroll" button...until " $5P1L$ " appears in the upper display.

Press "up" or "down" buttons to achieve the desired "set point low limit".

Press "scroll" button...until " $5P$   $H''$  appears in the upper display.

Press "up" or "down" button to achieve the desired "set point high limit".

Press "page" button...until " $RLE5$ " appears in the upper display.

Press "scroll" button...until "code" appears in the upper display.

Press "up" button...until " $\mathbf{D}$ " appears in the lower display.

Pressing the "page" and "scroll" simultaneously, returns the controller to the normal display.

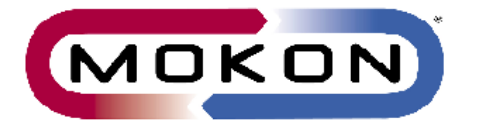

MOKON CUSTOMER SERVICE 2150 Elmwood Ave • Buffalo, New York 14207 Phone (716) 876-9951 • FAX (716) 874-8048 custserv@mokon.com www.Mokon.com 9/10/2004